IBM System Storage SAN Volume Controller

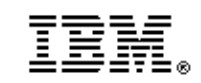

# Software Installation and Configuration Guide - Errata

*Version 6.2.0 November 7, 2011* 

**SC23-6628-05 Errata** 

# **Contents**

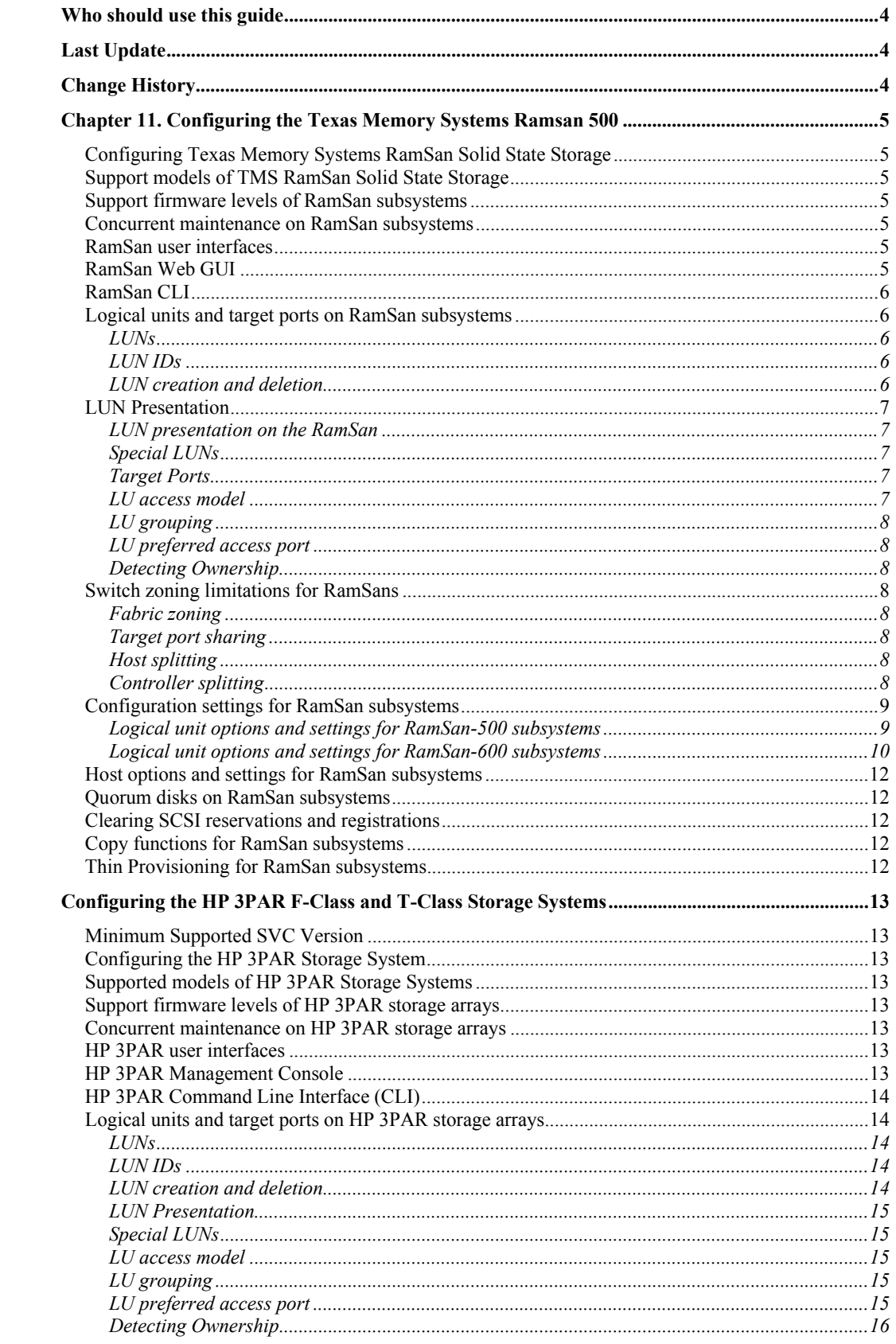

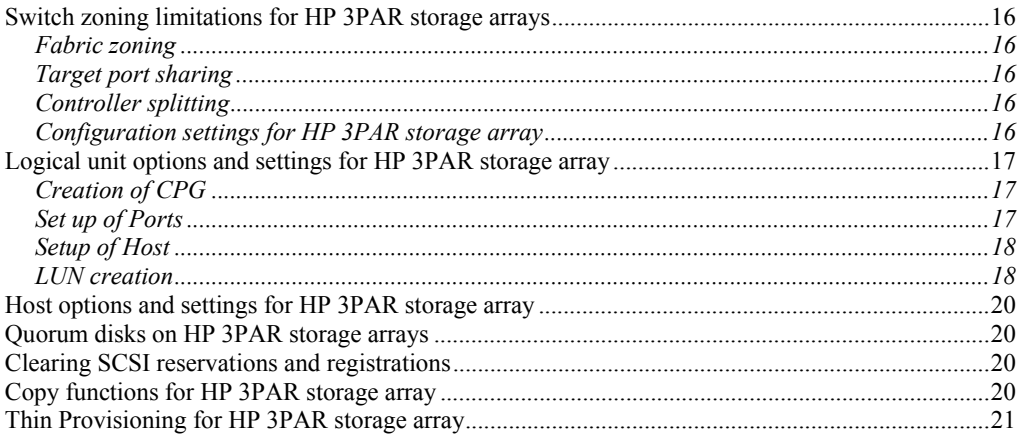

# **Who should use this guide**

This errata should be used by anyone using the *IBM System Storage SAN Volume Controller Software Installation and Configuration Guide.* You should review the errata contained within this guide and note the details with respect to the copy of the *Software Installation and Configuration Guide* supplied with your SAN Volume Controller.

# **Last Update**

This document was last updated: November 7 , 2011

# **Change History**

The following revisions have been made to this document:

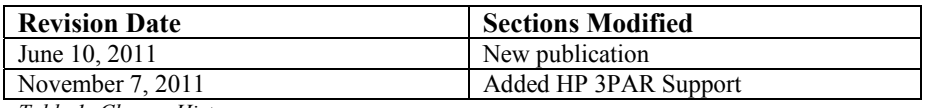

*Table 1: Change History* 

# **Chapter 11. Configuring the Texas Memory Systems Ramsan 500**

# *Configuring Texas Memory Systems RamSan Solid State Storage*

This portion of the document covers the necessary configuration for using a TMS RamSan storage device with an IBM SAN Volume Controller cluster.

## *Support models of TMS RamSan Solid State Storage*

The RamSan-500 Cached Flash storage and the RamSan-600 series Flash storages are supported for use with the IBM SVC. This system will be referred to as RamSan.

## *Support firmware levels of RamSan subsystems*

Firmware revision 3.4.3 is the earliest supported level of firmware for use with IBM SVC. For support on later versions, consult http://www-01.ibm.com/support/docview.wss?uid=ssg1S1003697

#### *Concurrent maintenance on RamSan subsystems*

Firmware upgrades should be applied to a RamSan during a maintenance window; a power cycle of the RamSan is required for firmware to take effect.

#### *RamSan user interfaces*

Users may configure a RamSan through a Java-based Web GUI and a CLI. Some system-critical operations may be performed using the front panel on the RamSan.

#### *RamSan Web GUI*

The Web GUI is a java-based applet that is accessible through the IP address of the RamSan. All configuration and monitoring steps are intuitively available through this interface. By default, the Web GUI uses SSL encryption to communicate with the RamSan.

# *RamSan CLI*

The CLI is accessible through SSH, Telnet, and RS-232 port (Not null-modem). The CLI includes all functionality available in the GUI. The CLI does include a diagnostics interface for internal hardware checks.

# *Logical units and target ports on RamSan subsystems*

For clarification, partitions in the RamSan are exported as Logical Units with a Logical Unit Number (LUN) assigned to the partition.

#### **LUNs**

RamSan systems are shipped with a particular capacity of user space. In the RamSan-500, this is 1TB or 2TB while the RamSan-600 series can scale to many terabytes. A partition of this capacity is referenced as a Logical Unit.

RamSan subsystems can export up to 1024 LUNs to the SVC Controller through any variety of exported FC ports. The maximum Logical Unit size is the full usable capacity of the RamSan.

#### **LUN IDs**

RamSans will identify exported Logical Units through Identification Descriptors 0, 1 and 2. The EUI-64 Identifier for the Logical Unit is in the CCCCCCLLLLMMMMMM notation where CCCCCC is the Texas Memory Systems IEEE Company ID of 0020C2h, the LLLL is the Logical Unit handle, and the MMMMMM is the Serial Number of the chassis. The EUI-64 Identifier is available on the detailed view of each logical unit in the GUI.

#### **LUN creation and deletion**

Logical Units are created, modified, or deleted through the use of a wizard tutorial in the GUI or through a single CLI command. LUNs are not formatted to all zeros upon creation.

To create a Logical Unit, highlight the Logical Units tree item and select the Create toolbar button. To modify, resize, or destroy a Logical Unit, select the appropriate toolbar button when the specific Logical Unit is highlighted in the GUI Tree.

\*\*\* Note: Delete the mdisk on the SVC Cluster before deleting the LUN on the RamSan.

## *LUN Presentation*

#### **LUN presentation on the RamSan**

LUNs are exported through the RamSan's available FC ports by Access Policies. Access Policies are associations of Logical Unit, Port, and Host. The RamSan requires that one of the three items is unique across all available access policies. There is no restraint to which ports or hosts a logical unit may be addressable.

To apply Access Policies to a logical unit, highlight the specific Logical Unit in the GUI and select the Access toolbar button.

#### **Special LUNs**

There are no special considerations to a Logical Unit numbering. LUN 0 may be exported where necessary. In the RamSan-500, a licensed Turbo feature is available to create a Logical Unit up to half the size of the cache to keep locked in the DRAM cache for the highest of performance. There is no identification difference with a Turbo/Locked LUN as opposed to any other LUN ID.

#### **Target Ports**

A RamSan is capable of housing 1-5 dual-ported FC cards. Each WWPN is identified with the pattern 2P:0N:00:20:C2:MM:MM:MM where P is the port number on the controller and N is the controller's address. The MMMMMM represents the chassis serial number.

The controller address is as follows:

04: FC-1 08: FC-2 0C: FC-3 10: FC-4 14: FC-5

Port 2B would have the WWPN of 21:08:00:20:C2:07:83:32 for a system with serial number G-8332. The same system would have a WWNN for all ports of 10:00:00:20:C2:07:83:32.

#### **LU access model**

All controllers are Active/Active on a non-blocking crossbar. In all conditions, it is recommended to multipath across FC controller cards to avoid an outage from controller failure. All RamSan controllers are equal in priority so there is no benefit to using an exclusive set for a specific LU.

# **LU grouping**

LU grouping does not apply to RamSans.

#### **LU preferred access port**

There are no preferred access ports on the RamSan as all ports are Active/Active across all controllers.

#### **Detecting Ownership.**

Detecting Ownership does not apply to RamSans.

## *Switch zoning limitations for RamSans*

There are no zoning limitations for RamSans.

#### **Fabric zoning**

When zoning a RamSan to the SVC backend ports be sure there are multiple zones or multiple RamSan and SVC ports per zone to enable multipathing.

#### **Target port sharing**

The RamSan may support LUN masking to enable multiple servers access separate LUNs through a common controller port. There are no issues with mixing workloads or server types in this setup. LUN Masking is a licensed feature.

#### **Host splitting**

There are no issues with host splitting on a RamSan.

#### **Controller splitting**

RamSan subsystem LUNs that are mapped to the SAN Volume Controller cluster cannot be mapped to other hosts. LUNs that are not presented to SVC may be mapped to other hosts.

# *Configuration settings for RamSan subsystems*

The java-based GUI allows for a very intuitive setup of the RamSan LUNs and exporting them to the SAN Volume Controller cluster.

## **Logical unit options and settings for RamSan-500 subsystems**

For the RamSan-500 the following dialog of options appears when creating a Logical Unit.

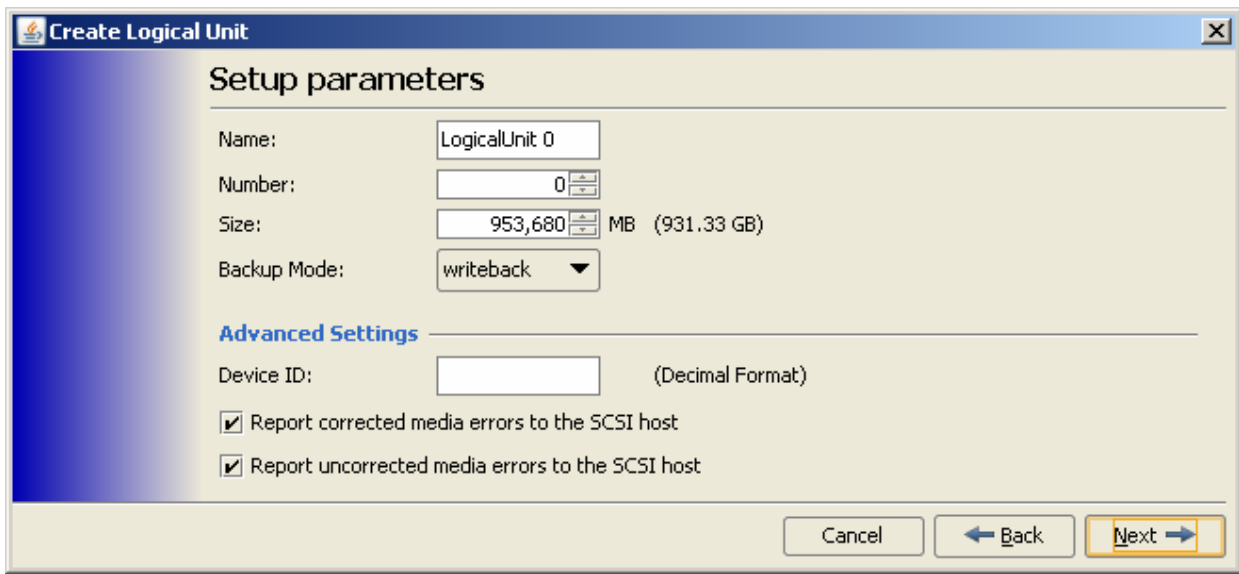

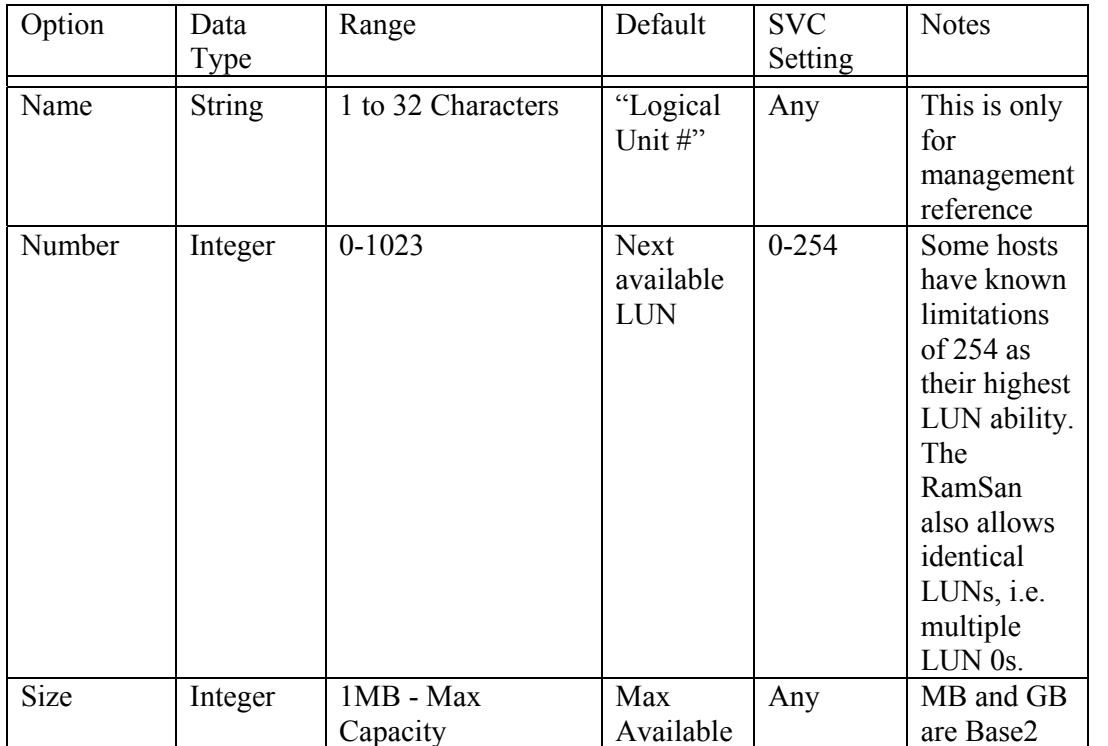

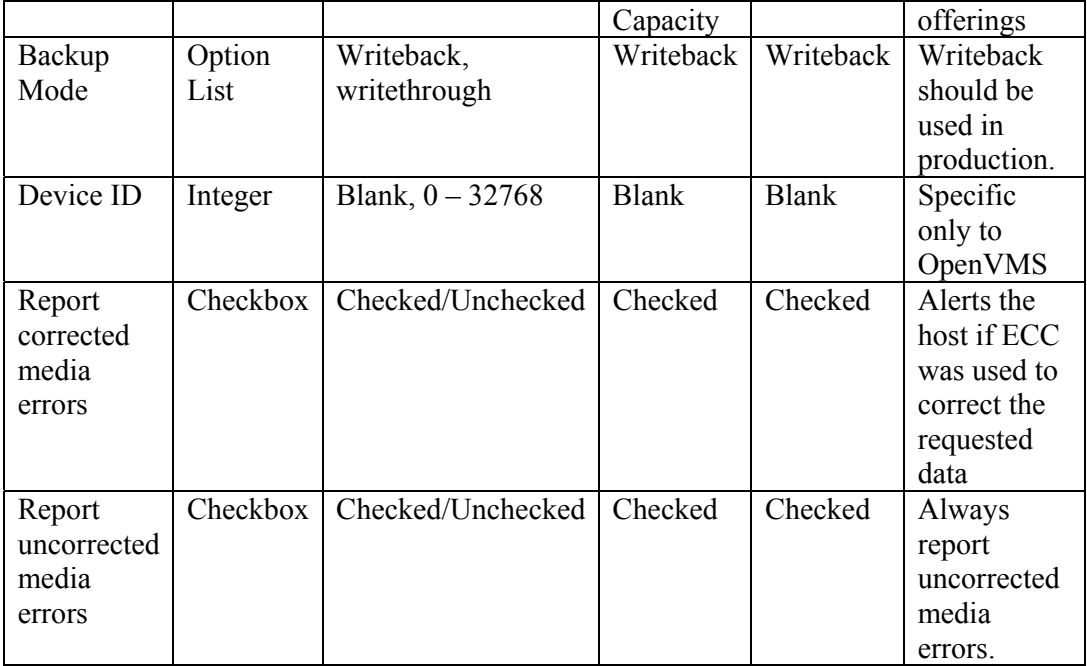

 $\overline{\phantom{a}}$ 

# **Logical unit options and settings for RamSan-600 subsystems**

For the RamSan-600 series, the following options are available when LUNs are presented in the JBOF storage mode

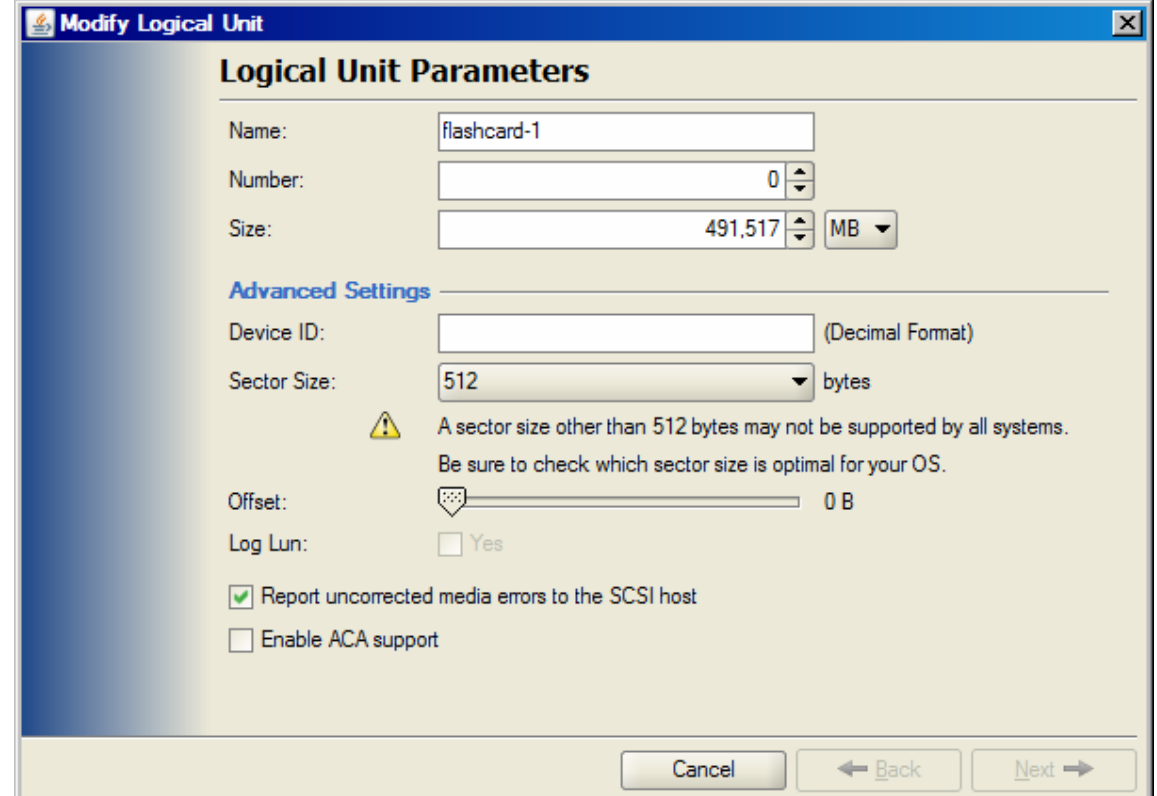

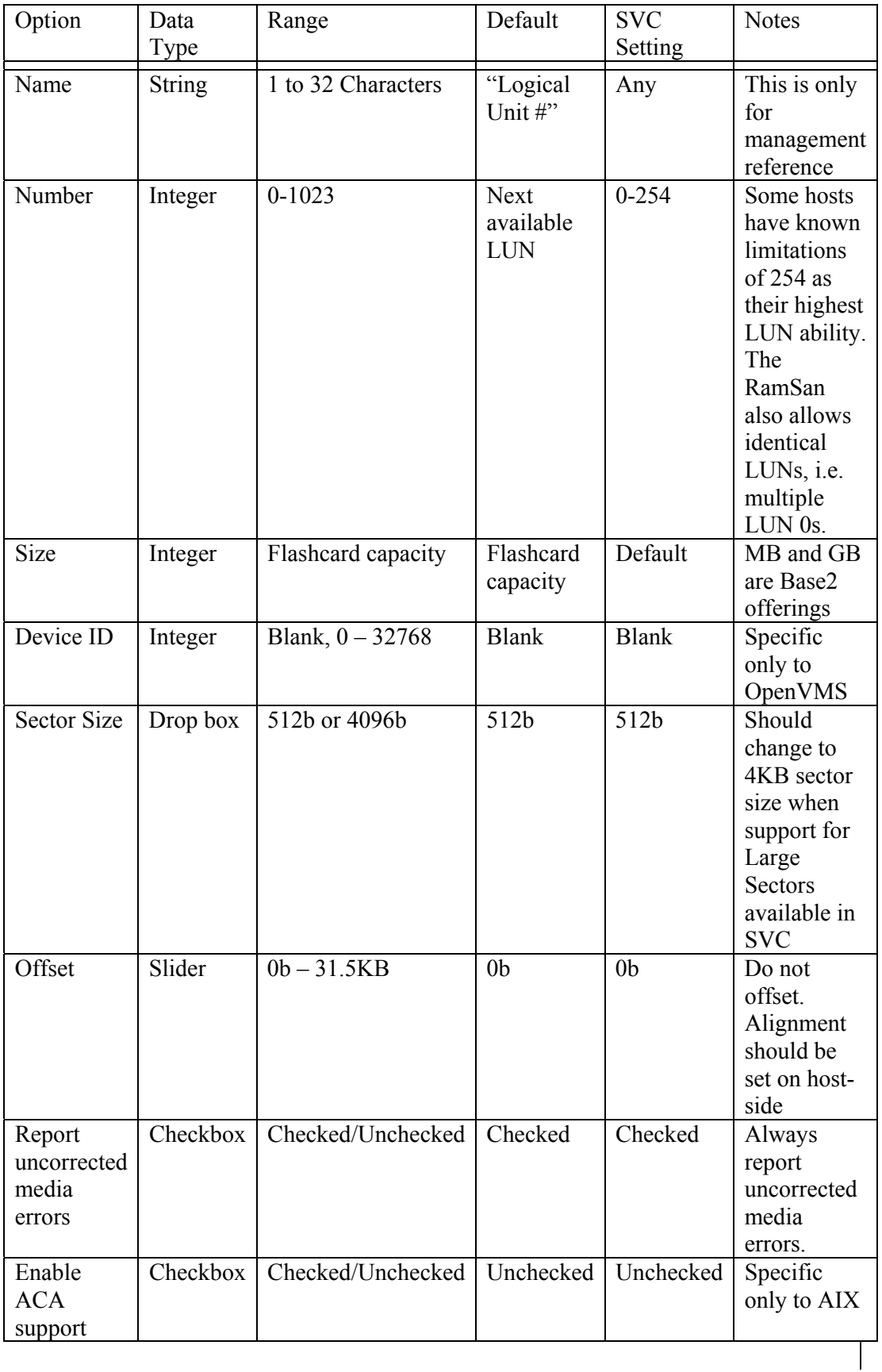

# *Host options and settings for RamSan subsystems*

There are no host options required to present the RamSan subsystems to SAN Volume Controller clusters.

# *Quorum disks on RamSan subsystems*

The SAN volume Controller cluster selects disks that are presented by the RamSan as quorum disks. To maintain availability with the cluster, each quorum disk should reside on a separate disk subsystem.

## *Clearing SCSI reservations and registrations*

You must not use the RamSan CLI to clear SCSI reservations and registrations on volumes that are managed by SAN Volume Controller. The option is not available on the GUI.

#### *Copy functions for RamSan subsystems*

The RamSan does not provide the copy/replicate/snapshot features.

#### *Thin Provisioning for RamSan subsystems*

The RamSan does not provide the thin provisioning feature.

# **Configuring the HP 3PAR F-Class and T-Class Storage Systems**

#### *Minimum Supported SVC Version*  **6.2.0.4**

## *Configuring the HP 3PAR Storage System*

This portion of the document covers the necessary configuration for using an HP 3PAR Storage System with an IBM SAN Volume Controller cluster.

#### *Supported models of HP 3PAR Storage Systems*

The HP 3PAR F-Class (Models 200 and 400) the HP 3PAR T-Class (Models 400 and 800) are supported for use with the IBM SVC. These systems will be referred to as HP 3PAR storage arrays.

#### *Support firmware levels of HP 3PAR storage arrays*

Firmware revision HP InForm Operating System 2.3.1 (MU4 or later maintenance level) is the supported level of firmware for use with IBM SVC. For support on later versions, consult http://www-01.ibm.com/support/docview.wss?uid=ssg1S1003697

#### *Concurrent maintenance on HP 3PAR storage arrays*

Concurrent Firmware upgrades ("online upgrades") are supported as per HP procedures.

#### *HP 3PAR user interfaces*

Users may configure an HP 3PAR storage array with the 3PAR Management Console or HP 3PAR Command Line Interface (CLI).

# *HP 3PAR Management Console*

The management console accesses the array via the IP address of the HP 3PAR storage array. All configuration and monitoring steps are intuitively available through this interface.

# *HP 3PAR Command Line Interface (CLI)*

The CLI may be installed locally on a Windows or Linux host. The CLI is also available through SSH.

# *Logical units and target ports on HP 3PAR storage arrays*

 For clarification, partitions in the HP 3PAR storage array are exported as Virtual Volumes with a Virtual Logical Unit Number (VLUN) either manually or automatically assigned to the partition.

#### **LUNs**

HP 3PAR storage arrays have highly developed thin provisioning capabilities. The HP 3PAR storage array has a maximum Virtual Volume size of 16TB. A partition Virtual Volume is referenced by the ID of the VLUN.

HP 3PAR storage arrays can export up to 4096 LUNs to the SVC Controller (SVC's maximum limit). The largest Logical Unit size supported by SVC under PTF 6.2.0.4 is 2TB, SVC will not display or exceeded this capacity.

#### **LUN IDs**

HP 3PAR storage arrays will identify exported Logical Units through SCSI Identification Descriptor type 3.

The 64-bit IEEE Registered Identifier (NAA=5) for the Logical Unit is in the form; 5-OUI-VSID .

The 3PAR IEEE Company ID of 0020ACh, the rest is a vendor specific ID. Example 50002AC000020C3A.

#### **LUN creation and deletion**

Virtual Volumes (VVs) and their corresponding Logical Units (VLUNs) are created, modified, or deleted through the provisioning option in the Management Console or through the CLI commands. VVs are formatted to all zeros upon creation.

To create a VLUN, highlight the Provisioning Menu and select the Create Virtual Volume option. To modify, resize, or destroy a VLUN, select the appropriate Virtual Volume from the window, right click when the specific VLUN is highlighted.

\*\*\* Note: Delete the mdisk on the SVC Cluster before deleting the LUN on the HP 3PAR storage array.

#### **LUN Presentation**

VLUNs are exported through the HP 3PAR storage array's available FC ports by the export options on Virtual Volumes. The Ports are designated at setup and configured separately as either Host or Target (Storage connection). Ports being identified by a node : slot : port representation.

There are no constraints on which ports or hosts a logical unit may be addressable. To apply Export to a logical unit, highlight the specific Virtual Volume associated with the Logical Unit in the GUI and right click and select Export.

#### **Special LUNs**

There are no special considerations to a Logical Unit numbering. LUN 0 may be exported where necessary.

#### **Target Ports**

A HP 3PAR storage array may contain dual and/or quad ported FC cards. Each WWPN is identified with the pattern 2N:SP:00:20:AC:MM:MM:MM where N is the node, S is the slot and P is the port number on the controller and N is the controller's address. The MMMMMM represents the systems serial number.

 Port 2 in slot 1 of controller 0 would have the WWPN of 20:12:00:02:AC:00:0C:3A The last 4 digits of serial number 1303130 in hex (3130=0x0C3A). This system has a WWNN for all ports of 2F:F7:00:02:AC:00:0C:3A.

#### **LU access model**

All controllers are Active/Active. In all conditions, it is recommended to multipath across FC controller cards to avoid an outage from controller failure. All HP 3PAR controllers are equal in priority so there is no benefit to using an exclusive set for a specific LU.

#### **LU grouping**

LU grouping does not apply to HP 3PAR storage arrays.

#### **LU preferred access port**

There are no preferred access ports on the HP 3PAR storage arrays as all ports are Active/Active across all controllers.

#### **Detecting Ownership**

Detecting Ownership does not apply to HP 3PAR storage arrays.

## *Switch zoning limitations for HP 3PAR storage arrays*

There are no zoning limitations for HP 3PAR storage arrays.

#### **Fabric zoning**

When zoning an HP 3PAR storage array to the SVC backend ports, be sure there are multiple zones or multiple HP 3PAR storage array and SVC ports per zone to enable multipathing.

#### **Target port sharing**

The HP 3PAR storage array may support LUN masking to enable multiple servers to access separate LUNs through a common controller port. There are no issues with mixing workloads or server types in this setup. **Host splitting** 

There are no issues with host splitting on an HP 3PAR storage array.

#### **Controller splitting**

HP 3PAR storage array LUNs that are mapped to the SAN Volume Controller cluster cannot be mapped to other hosts. LUNs that are not presented to SVC may be mapped to other hosts.

#### **Configuration settings for HP 3PAR storage array**

The management console enables the intuitive setup of the HP 3PAR storage array LUNs and export to the SAN Volume Controller cluster.

# *Logical unit options and settings for HP 3PAR storage array*

From the HP 3PAR storage array Management Console the following dialog of options are involved in setting up of Logical Units.

#### **Creation of CPG**

The set up of Common Provisioning Groups (CPGs). If Tiering is to be utilised, it should be noted it is not good practice to mix different performance LUNs in the same SVC mdiskgrp.

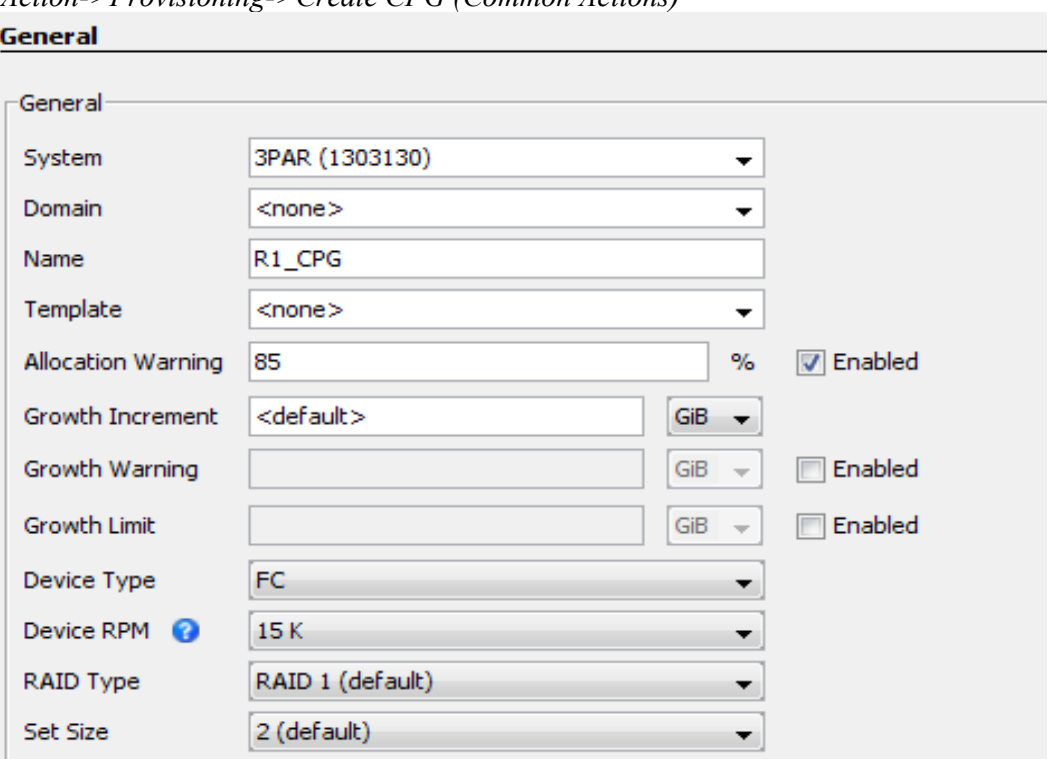

*Action->Provisioning->Create CPG (Common Actions)* 

#### **Set up of Ports**

Shown is on a completed 8 node SVC cluster. Each designated Host ports should be set to Mode; point. Connection Mode: Host Connection Type: Point

*System->Configure FC Port (Common Actions)* 

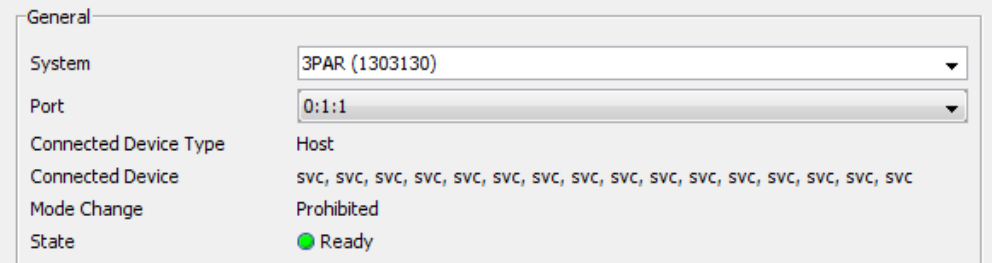

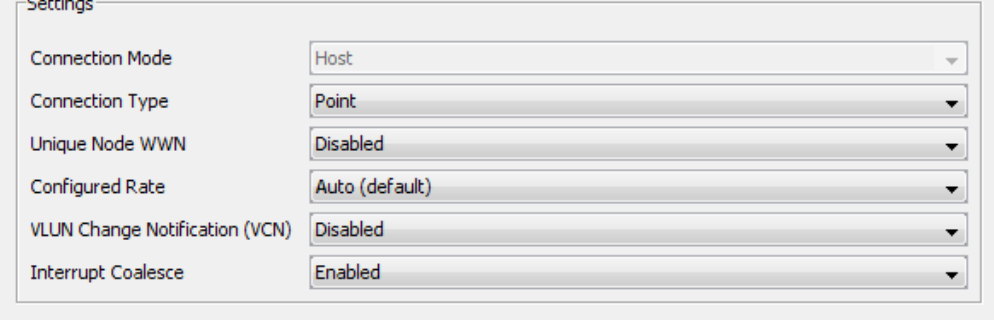

# **Setup of Host**

Host Persona should be:  $6 -$  Generic Legacy. All SVC ports need to be included.

*Actions->Hosts->Create Host (Common Actions)* 

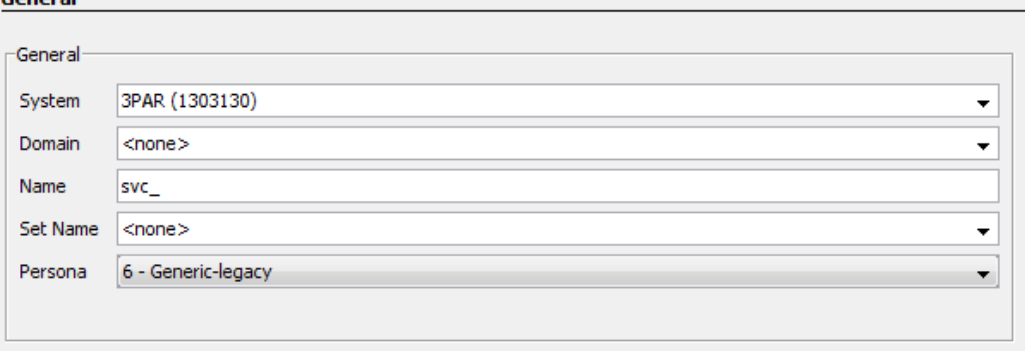

#### **LUN creation**

Size limitations: 256 MiB minimum 2TB maximum (SVC limit) Provisioning: Fully Provision from CPG

#### Thinly Provisioned

CPG: Choose provisioning group for new LUN, usually R1,R5,R6 or drive specific. Allocation Warning: Level at which warning is given, optional [%] Allocation Limit: Level at which TP allocation is stopped, optional [%] Grouping: For creating multiple sequential LUNs in a set [integer values, 1-999]

*Actions->Provisioning->Create Virtual Volumes (Common Actions)*  **General** 

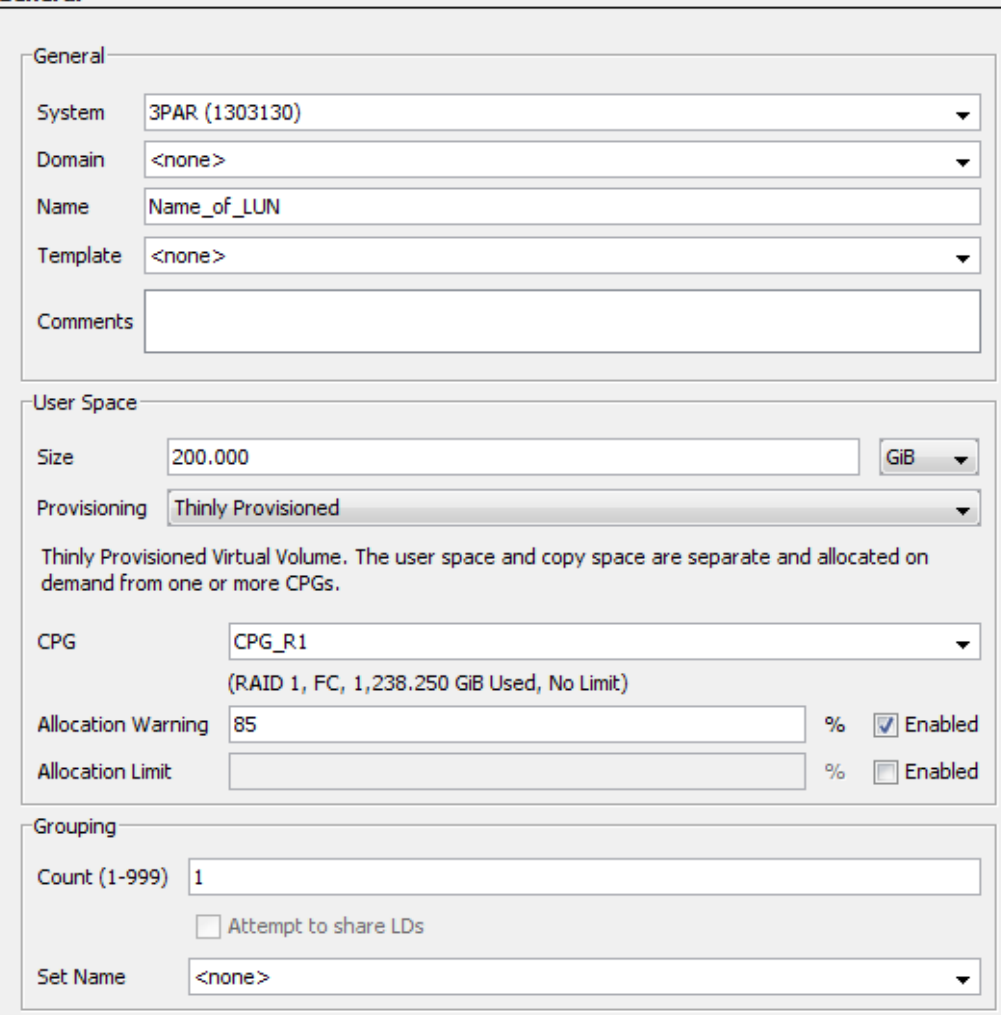

Exporting LUNs to SVC

Host selection: choose host definition created for SVC

*Actions->Provisioning->Virtual Volumes->Unexported (Select VV and right click)* 

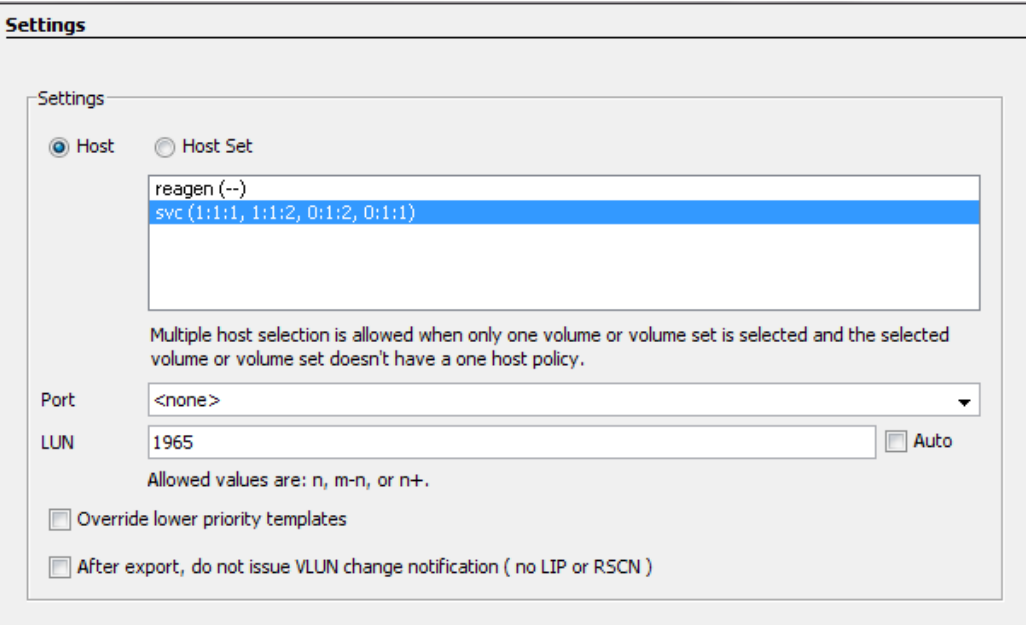

# *Host options and settings for HP 3PAR storage array*

The host options required to present the HP 3PAR storage array to SAN Volume Controller clusters is, "6 legacy controller".

# *Quorum disks on HP 3PAR storage arrays*

The SAN volume Controller cluster selects disks that are presented by the HP 3PAR storage array as quorum disks. To maintain availability with the cluster, ideally each quorum disk should reside on a separate disk subsystem.

# *Clearing SCSI reservations and registrations*

You must not use the HP 3PAR storage array to clear SCSI reservations and registrations on volumes that are managed by SAN Volume Controller. The option is not available on the GUI.

 Note; the following CLI command should only be used under qualified supervision, "setvv –clrsv".

# *Copy functions for HP 3PAR storage array*

The HP 3PARs copy/replicate/snapshot features are not supported under SVC.

# *Thin Provisioning for HP 3PAR storage array*

The HP 3PAR storage array provides extensive thin provisioning features. The use of these thin provisioned LUNs is supported by SVC.

The user should take notice of any warning limits from the Array system, to maintain the integrity of the SVC mdisks and mdiskgrps. An mdisk will go offline and take its mdiskgroup offline if the ultimate limits are exceeded. Restoration will involve provisioning the 3PAR Array LUN, then including the mdisk and restoring any slandered paths.